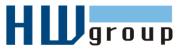

# Damocles 1208 - MANUAL

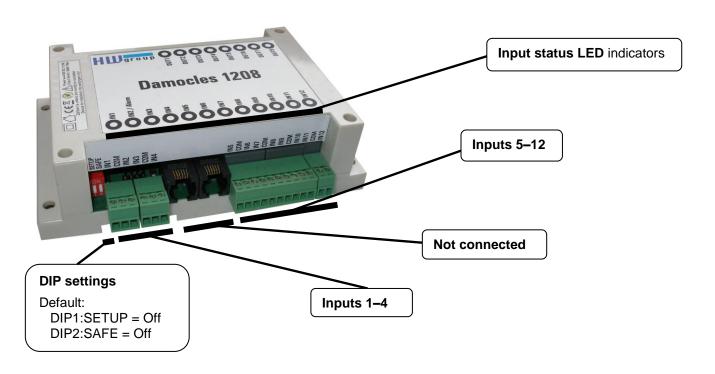

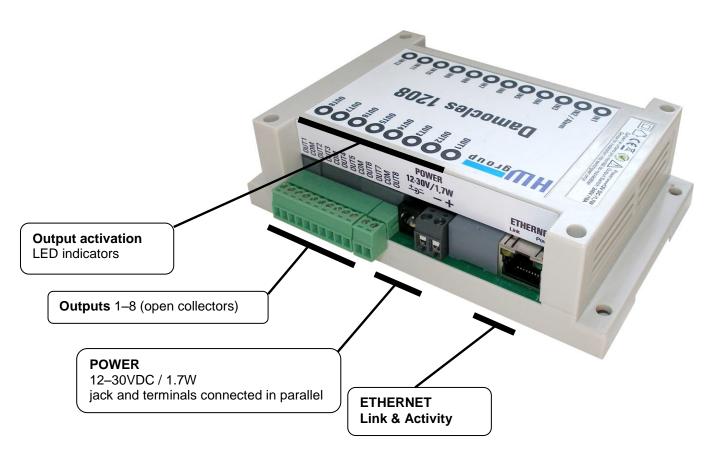

## 1) Connecting the cables

- Turn the unit upside down and write down its MAC address that is printed on the label.
- Set the switches: DIP1: SETUP=Off, DIP2:SAFE=Off
- Connect the unit to the Ethernet (with a patch cable to a switch, cross-over cable to a PC) via the RJ-45 port.
- Plug the power adapter into an electricity outlet and connect it to the Damocles power connector.
- The green <u>POWER</u> LED lights up.
- If the Ethernet connection works properly, the <u>LINK</u> (yellow) LED lights up after a short while, and then flashes whenever data transfer takes place (activity indication).

# 2) Configuring the IP address – UDP Config

**UDP Config** utility – root directory of the supplied CD (Windows and Linux versions). Available for download at <a href="https://www.HW-group.com">www.HW-group.com</a> Software > UDP Config.

Click the icon to launch UDP Config.
 The program automatically looks for connected devices.

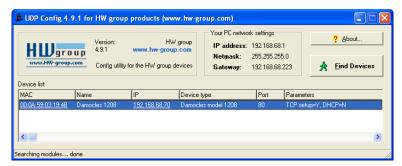

DAMOCLES

DIP2: ON = HW SECURITY MODE

MAC: 00:0A:59:03:19:48

DIP1: ON = Setup

HW group s.r.o.

www.HW-group.com

1208

**△ZCE** 

To search for devices, click the Find Devices icon.

The program searches for devices in your local network. To identify a particular Damocles unit, look at the MAC address on the label at the bottom of the unit. Double-click a MAC address to open a basic device configuration dialog.

#### **Configure network parameters**

- IP address / HTTP port (80 by default)
- Network mask
- Gateway IP address for your network
- Device name (optional)

Click the **Apply Changes** button to save the settings.

#### Notes:

- To reset the device to factory defaults, toggle DIP1 several times within 5 seconds after power-up.
- No configuration changes can be stored while DIP2=On. To change the IP address, set DIP2=Off.

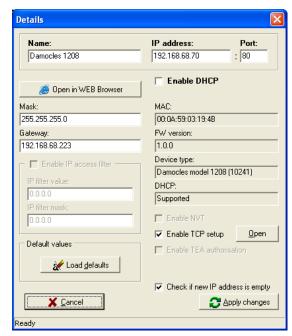

# 3) WWW interface of the device

## To open the WWW interface of the device:

- o Enter the IP address into a web browser
- Click the underlined IP address in UDP Config
- Use the right-click menu in UDP Config
- The WWW page displays current states of inputs and outputs.
- Click the "Flash Setup" link to open the graphical configuration interface (Flash Setup).

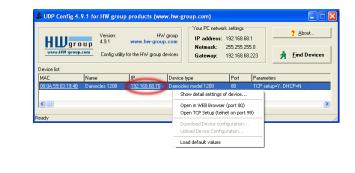

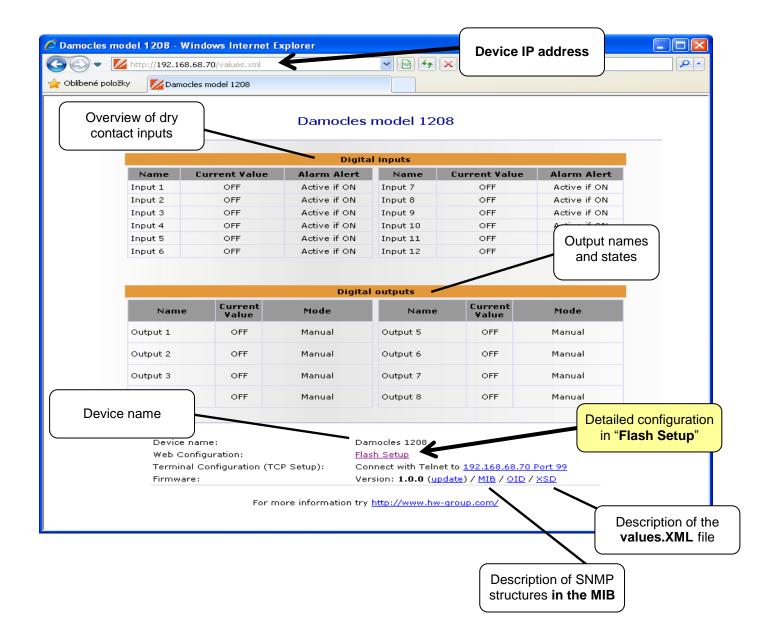

## 4) Flash SETUP

To open the FLASH interface, FLASH support needs to be installed on your PC. If the computer is connected to the Internet, the needed plug-in is downloaded automatically.

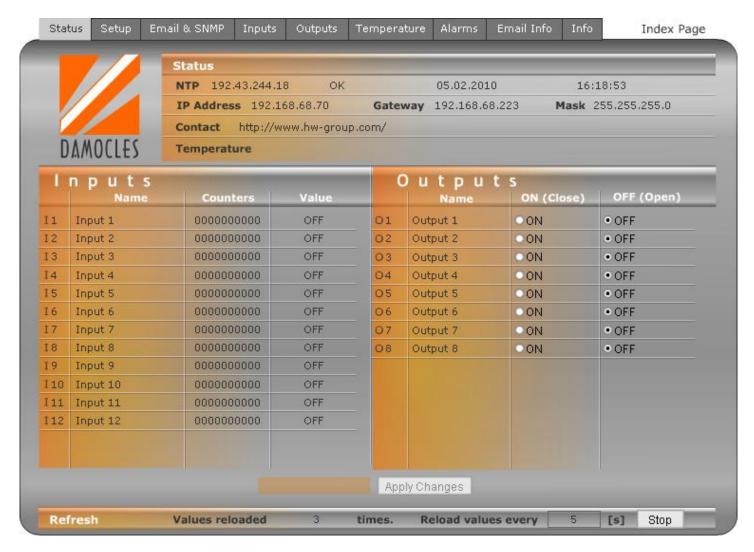

#### Flash Setup allows you to:

- Control outputs
- Display states of counters at individual inputs
- Assign names to inputs and outputs and their states
- Watch current sensor values (refreshed automatically at predefined intervals)
- Set SNMP parameters (Community names & rights), define target IPs for SNMP traps that are sent upon alarm
- Set device name, password, and secure IP address range

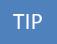

• For a detailed description of the **Flash Setup** interface and more information in general, see the **detailed Damocles family manual**.

# 5) Sending e-mail

#### Alarms and e-mail alerting

Damocles supports alerts to changes at a particular input – "Single Alarm", as well as alerts to a certain input combination – "Group Alarm".

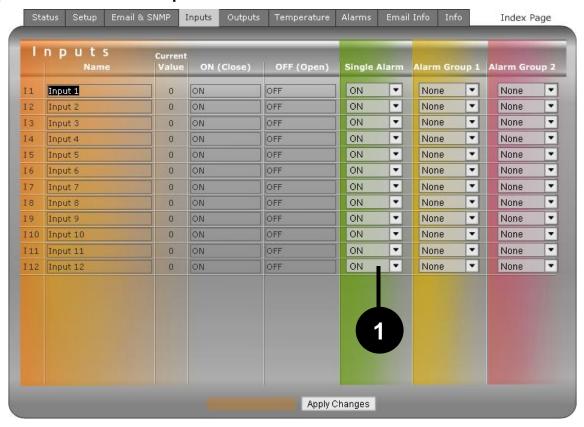

 Alarm state (On or Off) to be signaled by sending an e-mail or SNMP Trap can be configured for each individual input. >> <u>Inputs</u> tab, green <u>Single Alarm</u> column.

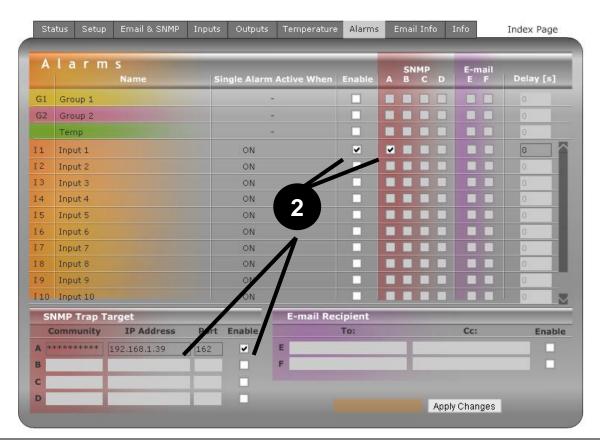

- Each individual Alarm needs to be activated >> **Inputs** tab, **Enable** column.
- For each Alarm, a target destination needs to be set. Four SNMP Trap targets (named A, B, C, D) and two e-mail targets (named E, F) are available >> <u>Alarms</u> tab, <u>SNMP Trap Target</u> or <u>E-mail Recipient</u> column.

• Configuration of destinations A through D (for SNMP) and E, F (for e-mail) needs to be confirmed by clicking **Apply Changes**.

## Testing the e-mail

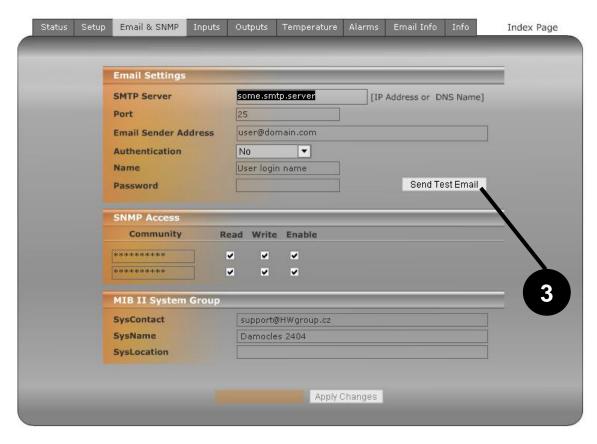

To send an e-mail directly from the device, check the following settings.

| Parameter   | Location                                        |
|-------------|-------------------------------------------------|
| Gateway     | Setup > Network Setting > Gateway               |
| DNS         | Setup > Network Setting > DNS Primary/Secondary |
| SMTP server | Email & SNMP > Email Settings > SMTP server     |

To verify the settings, send a test e-mail by clicking the **Send Test Email** button located at the **Email & SNMP Setup** tab.

#### **Custom e-mail text**

The e-mail text can be customized using macros. The macro length is limited to 127 characters.

Macros are available at the **Email Info** tab.

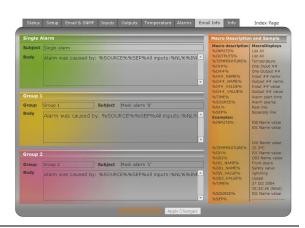

# 6) Controlling inputs / outputs with custom SW

# M2M protocols

Your custom software can use SNMP, XML or Modbus/TCP protocols to control outputs.

#### PosDamIO

For simple output control using the command line, the HWg PosDamIO utility can be used.

PosDamIO uploads a XML file with the requested output states to the specified IP address.

The utility is available for Windows and Linux, including source code, as a part of our **HWg-SDK** (available for download at our website).

HWg-PDMS (Poseidon & Damocles monitoring software)
 Windows application for logging data from sensors and inputs over a LAN (Poseidon, Damocles, HWg-STE).

The application periodically reads the values of inputs and sensors from units connected to a LAN. Stored data are periodically saved as MS Excel reports.

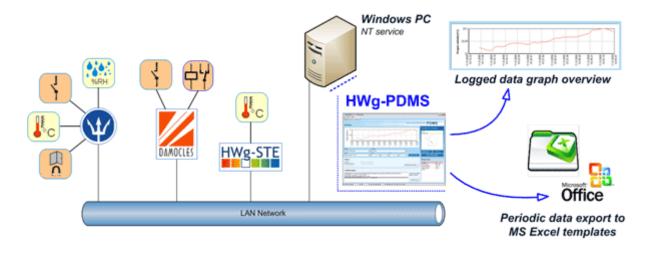

**Note:** PDMS supports converting pulses coming from energy meters to kWh or liters.

Typical applications: IT department, auditing, outsourcing, operations logs

#### CapTemp

Software for collecting and analyzing sensed data in food processing and other industries.

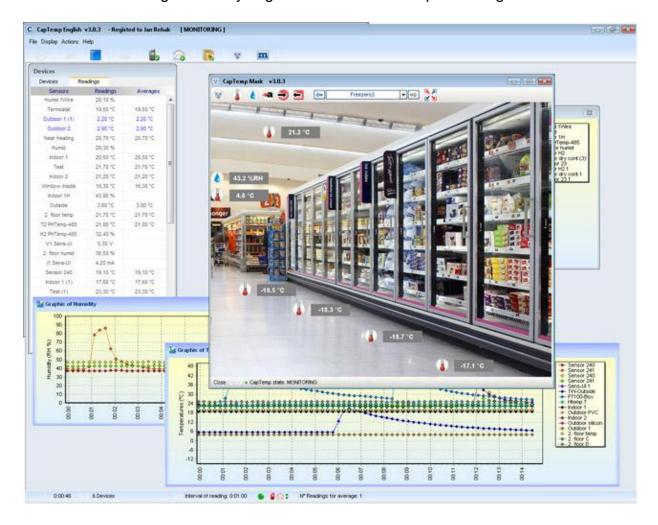

CapTemp and MonTemp is a pair of utilities to monitor production processes. The programs can supervise all sensors by HW group (temperature and humidity sensors, contacts, etc) as well as sensors by other manufacturers.

**CapTemp** logs the values into an internal database, displays several most recent ones, and processes conditions and alarms. Alerts to values within an alarm range are sent by e-mail, or by SMS via a GSM modem connected to the PC.

**MonTemp** subsequently processes stored data and generates graphic reports, histograms, as well as ISO or HACCP protocols.

- CapTemp supports Poseidon, Damocles and I/O Controller products
- Alarm alerts are sent by e-mail or SMS (GSM modem)
- Concise graphical environment
- Supports conditions and rules for simple control tasks
- Evaluation version functions for 21 days without restrictions

# **Technical specifications**

- Ethernet: RJ45 10BASE-T/10 Mbit/s
- 12 digital inputs: Shared GND terminal for every two inputs
- 8 digital outputs: Open collector
- Configuration DIP switches
  - o DIP1: SETUP

Restores factory defaults if 5x toggled within 5 seconds after power-up

DIP2: SAFE

When set to On, prevents changes in the configuration.

Useful e.g. for connecting the Damocles to the public Internet. No settings can be changed.

#### Device features

- Email & SNMP Trap Alarm upon detecting a specified value at an input, or a combination of values at inputs
- Remote monitoring of the states of inputs and outputs
- Pulse counter for every input
- o Remote output control
- Local output control with Alarm conditions (Group 1 and Group 2)

Supply voltage: 12–30VDC / 1.7W

Dimensions: 145 x 90 x 40 [mm]

• LED indicators: Power, LINK, STATUS, ALARM

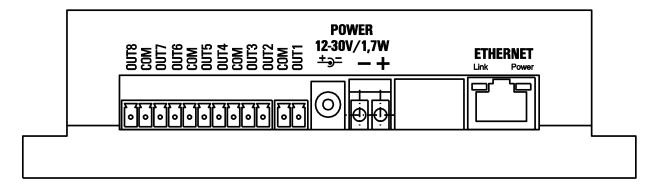

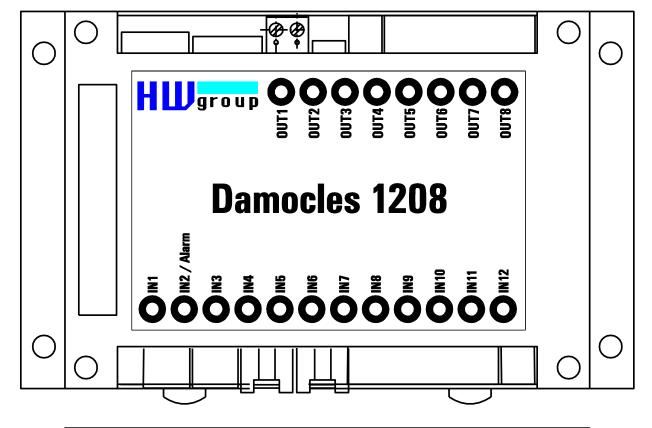

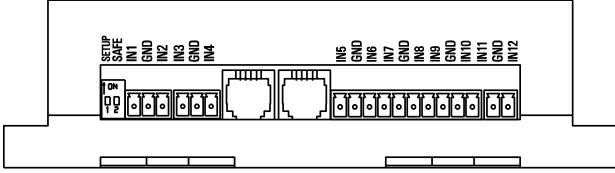

- OUTn Digital outputs open collector, every pair of outputs shares a common (COM) terminal
- COM Common terminal for a pair of outputs
- **+U** Power supply, +12 to +30 VDC / 1.7W
- **-U** Power supply ground, connected to common grounds (COM)
- **IN**n Digital inputs, to be connected against common GND's
- **GND** Common ground, one terminal for one pair of inputs

| Ethernet port            |                                                                                                    |
|--------------------------|----------------------------------------------------------------------------------------------------|
| + Interface              | RJ45 (10BASE-T) – 10 Mbps or 10/100 Mbps network compatible                                                                           |
| + Supported protocols    | IP: ARP, TCP/IP (HTTP, Modbus over TCP), UDP/IP (SNMP)                                                                                |
| + SNMP compatibility     | Ver:1.00 compatible, partial ver. 2.0 implementation                                                                                  |
|                          |                                                                                                    |
| 12 Digital Inputs        |                                                                                                    |
| + Input type             | 12 Dry Contact Input (Dry contact or Wet contact)                                                                                     |
| + Isolation              | Optoisolated (1kV) to Ethernet                                                                                                    |
| + Wet contact            | Logic 0: 0-3V / Logic 1: 5-30V                                                                                                    |
| + Input current          | Min current 4mA, max current 50 mA                                                                                                    |
| + Pulse counter          | 32 bits for each Digital Input, min pulse width 100 ms                                                                                |
| + Max. distance          | Up to 100m                                                                                                    |
|                          | •                                                                                                    |
| 4 Digital Outputs        |                                                                                                    |
| + Output type            | Open collector                                                                                                    |
| + Max. load              | 50 V max. 500 mA / 1 output and max. 1500 mA / all 8 outputs                                                                          |
|                          |                                                                                                    |
| LED status indicators    |                                                                                                    |
| + POWER                  | Green - power OK                                                                                                    |
| + LINK & Activity        | Yellow - Ethernet connectivity                                                                                                    |
| + INPUT/OUTPUT Status    | Green for each INPUT/OUTPUT                                                                                                    |
| + Alarm                  | Red - blinking                                                                                                    |
| DIP SWITCH configuration |                                                                                                    |
|                          | OFF = Run mode                                                                                                    |
| + DIP1                   | Load defaults: Toggle 3 times during first 5 seconds after                                                                            |
|                          | Load defaults: Toggle 3 times during first 5 seconds after device power-up to load default settings.                                  |
| + DIP2 - Security        | ON = Security mode - remote configuration disabled                                                                                    |
| + Dir 2 - Occurry        | OFF = Non-Security mode - remote configuration enabled                                                                                |
|                          |                                                                                                    |
| Physical parameters      |                                                                                                    |
| + Supply voltage         | 12-30 V/ 1,7W DC                                                                                                    |
| + Power connection       | <ul> <li>coaxial power connector (barrel, inner 2.5 mm outer 6.3 mm)</li> <li>connect power directly to the terminal board</li> </ul> |
| + Dimensions / Weight    | 145 x 90 x 40 [mm] / 500 g                                                                                                    |
|                          | · •                                                                                                    |

# **Mechanical dimensions**

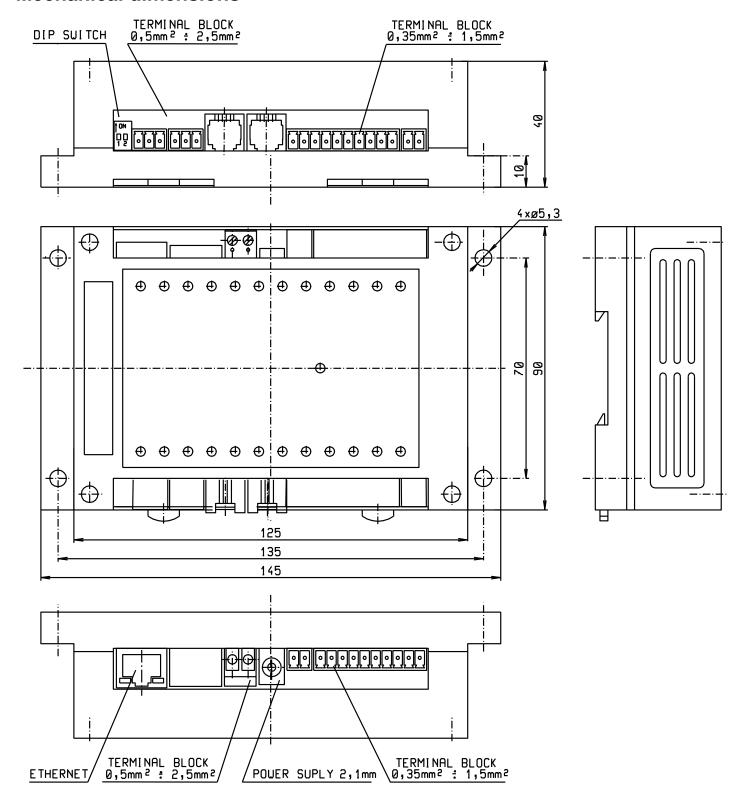

## **Digital Inputs (DI)**

Digital input terminals can be connected to dry contacts or to external voltage. Inputs are optocoupled.

#### **Dry contact**

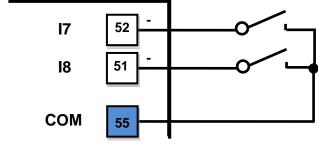

Driving an input against the supply voltage

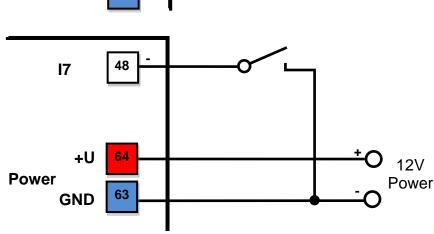

- Unconnected inputs read as "0 (Off)"
  - Disconnected sensor detection: None, disconnected sensor reads as "O (Off)".
- Activated inputs read as "1 (On)", ohmic resistance depends on the supply voltage.
  - $_{\circ}$  For a 12V supply, the resistance must be less than 3kΩ.
  - $_{\odot}$  For a 24V supply, the resistance must be less than 7kΩ.
- Pulse counter: Yes, 32-bit
  - Memory: Damocles 1208 resets counter values when powered off.
- Maximum wiring length: 100 m
- Supported sensors: Any contact without external voltage (dry contact)
- Polling period: 800 ms
- Range of input IDs: Inputs use IDs from 1 to 12
- Input names: Each input can be named using up to 12 characters
  - State names: Input state (On and Off) can be named with up to 6 characters (e.g. "Fuel Tank 14" "Full" / "Empty")

## **Digital Outputs (DO)**

Open collector outputs with common overvoltage diode protection.

Outputs are protected with internal diodes against voltage spikes (e.g. from a relay coil).

- Maximum load: 50V, 500 mA per output, max. total 1500 mA over all outputs
- Output names: Each output can be named using up to 12 characters
  - State names: Output state (On and Off) can be named with up to 6 characters (e.g. "Fuel Tank 14" "Full" / "Empty")

Output devices can be powered from the same power supply as Damocles, or from another source. It is necessary to connect the power for external devices accordingly:

A) Connecting the outputs – internal power supply

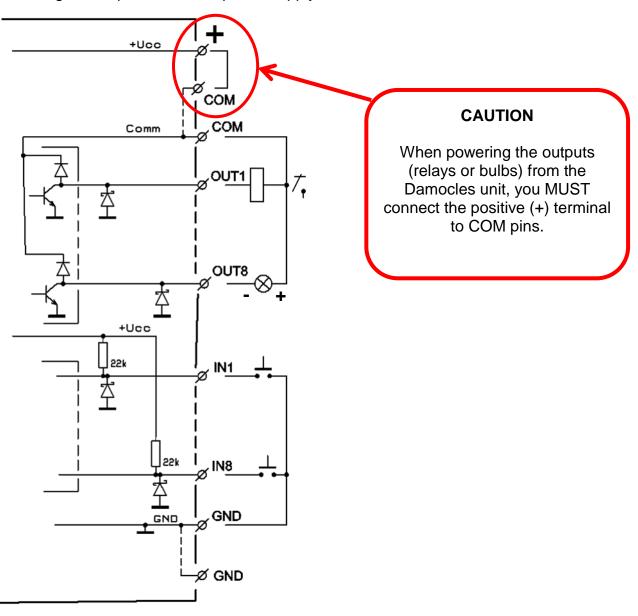

## B) Connection of outputs – Internal power supply

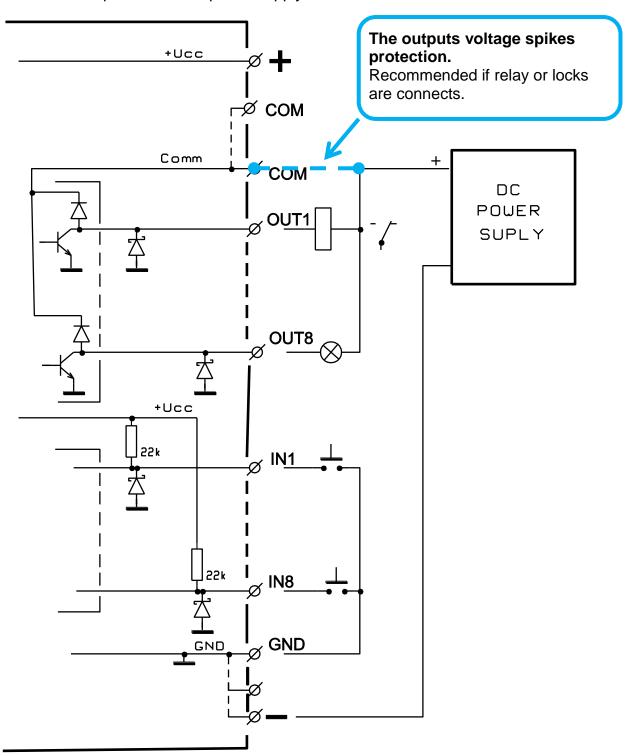

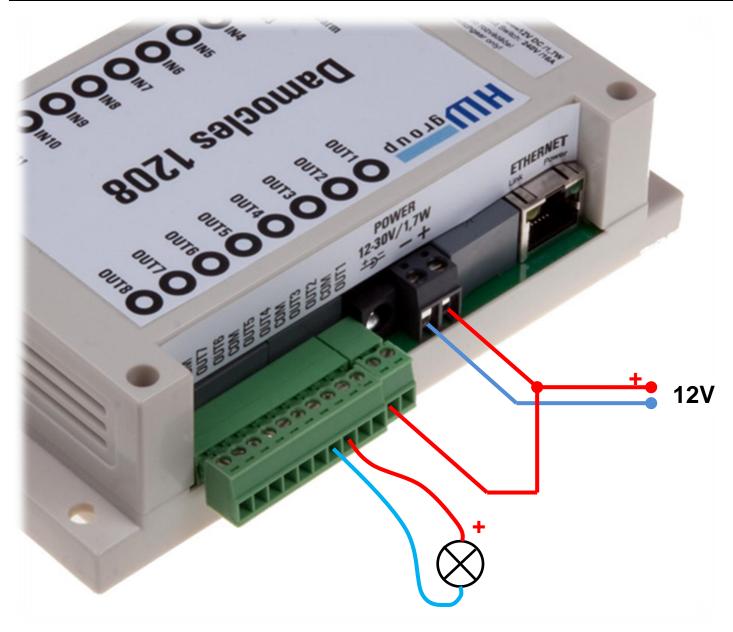